## **ReadMe for platform-csa-9.0.1-cop-4.cop**

## **Important notes:**

This COP file can only be installed on the 9.0(1) version of SocialMiner.

Facebook is making API changes that will prevent SocialMiner from retrieving contacts from Facebook. COP 4 updates SocialMiner to make SocialMiner compatible with Facebook's API changes. After Facebook makes these changes, any customer not running COP4 will get no results from Facebook.

The following defects against release 9.0(1) are resolved with the installation of this COP.

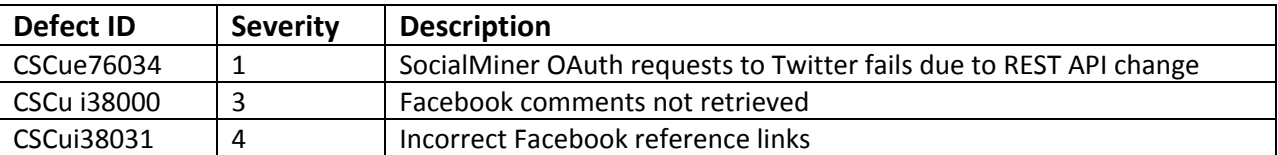

## **Open defect**

The following defect is not resolved with this COP and remains as an open defect for release 9.0(1). Users who remain on release 9.0(1) must use Twitter search feeds to receive tweets from Twitter. This defect will be resolved in SocialMiner release 10.

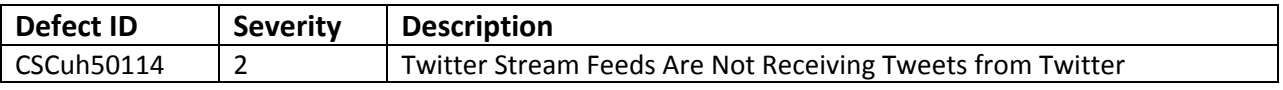

This COP file is cumulative and includes the changes and fixes addressed in the previous 3 COP files for release 9.0(1)

- multiple issues related to changes in the way that Twitter and Facebook work
- restoration of existing SocialMiner Twitter functionality (not just the reply functionality failure reported in the defect below) - with the exception of the functionality mentioned in the open defect above
- updates to Facebook authentication so that SocialMiner can access fan pages (whereas authentication was only required before when posting to fan pages)
- session keep-alive added to avoid token authentication after 30 minutes of chat.
- a new feed type for the Twitter Search functionality which enables users to continue searching for specific Tweet threads (because Twitter no longer provides search results in the form of an RSS feed)
- as a result of this Twitter RSS change, old Twitter RSS-based search feeds will no longer work and the Feed bookmarklet will no longer create Twitter Search RSS feeds.

The following defects against release 9.0(1) are also resolved with the installation of this cumulative COP.

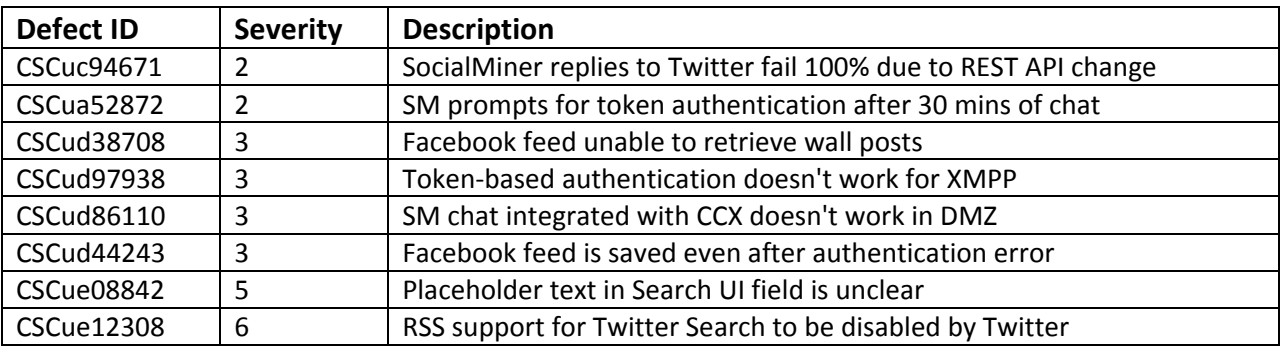

**Note:** This COP file requires the installation of new language files. If you have a language file already installed, wait to replace it after the announcement and availability of a new language pack. Install the COP and the new language file according to the instructions that come with the language pack.

All APIs and UIs will be unavailable during installation of the COP file and a reboot is required afterwards.

## **Installation instructions:**

- 1. The COP file can only be installed from the CLI because the Cisco Tomcat service is restarted as part of the installation.
- 2. Download the COP file from [Cisco.com](http://www.cisco.com/cisco/software/release.html?mdfid=283613136&softwareid=283733464&release=9.0.1) and place the file on an FTP or SFTP server. You can also burn the ISO file to DVD.
	- Image name: platform-csa-9.0.1-cop-4.cop.sgn
	- Checksum: 996deca91d0ca979f17b264fbbdee0dc
- 3. Using SSH, log in to your SocialMiner system with the platform administration account.
- 4. Using the CLI, run the command **utils system upgrade initiate**.
- 5. Follow the instructions provided by the utils system upgrade initiate command, providing the COP file name when prompted for a filename.
- 6. Reboot the system with the CLI command **utils system restart**.
- 7. Verify that the system restarts.
- 8. Use the CLI command **show version active** to verify that the correct version is active.

After successful COP file installation, the output from the command should be:

- admin: show version active
- Active Master Version: 9.0.1.10000-10
- Active Version Installed Software Options:
- platform-csa-9.0.1-cop-4.cop
- *any previously installed cop files*
- 9. If required, install language files according to the instructions provided in the language pack.

**Note**: If you experience any problems with the installation of the COP file, refer to the SocialMiner Troubleshooting wiki at this location for more information:

[http://docwiki.cisco.com/wiki/Troubleshooting\\_Tips\\_for\\_Cisco\\_SocialMiner\\_9.0\(1\).](http://docwiki.cisco.com/wiki/Troubleshooting_Tips_for_Cisco_SocialMiner_9.0(1))